# 公開特許公報 電磁鋼板 P2013-155397をシュミレーション

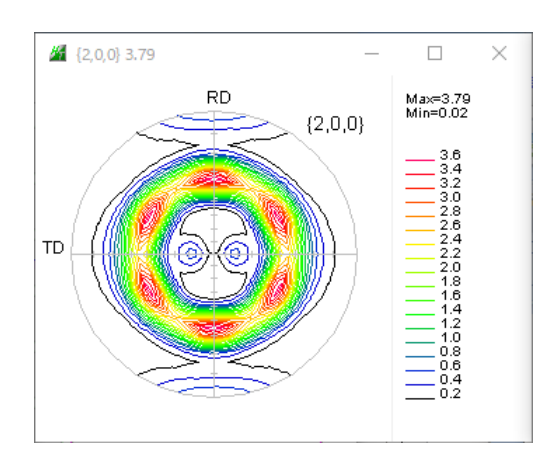

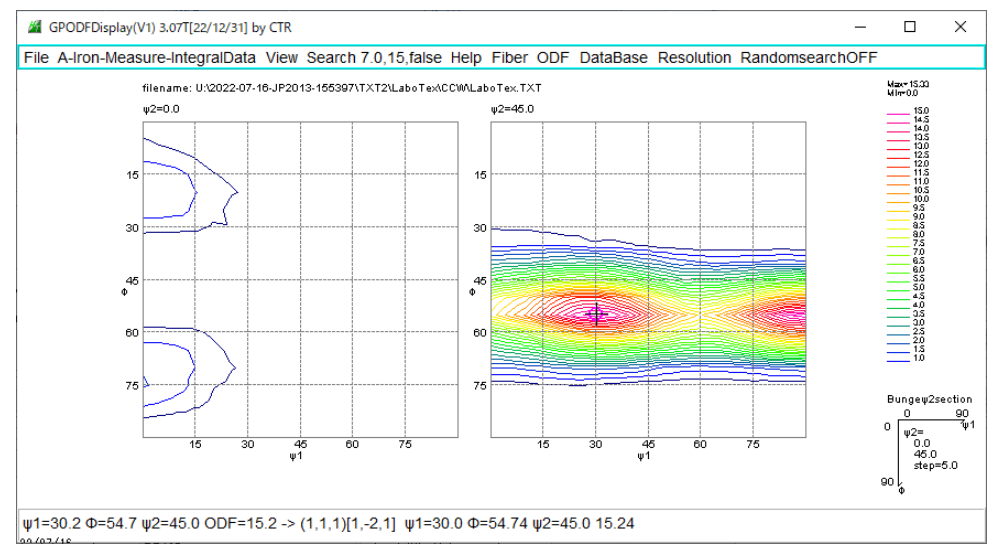

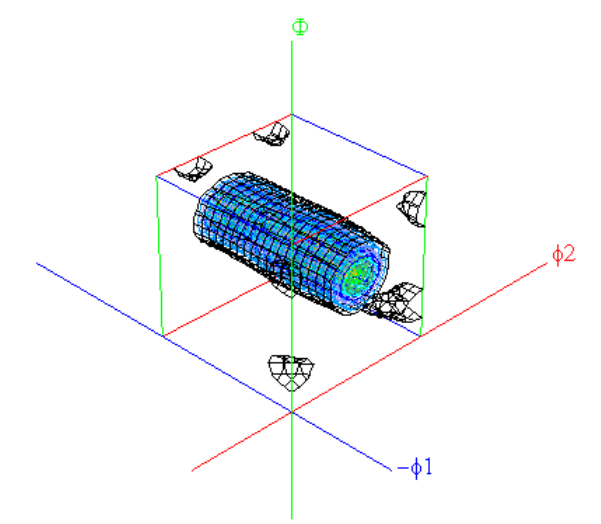

2022年07月16日 HelperTex Office 概要

材料の物理特性を極点測定から ODF 解析を行い、ODFの数値解析結果を請求項としているケースが あります。

本資料では、シュミレーションから極点図を作成し、各種ODF解析ソフトウエアで評価してみます。

請求項

離散法ODF解析で計算

主方位は<111>//ND方位で方位密度は5以上

{111}<112>方位は10以上

{310}<001>方位は3.0以下

## 解説

離散法ODF解析

ODFの解析には直接法(ADC,WIMV)と間接法(Herminic)があり

ADC(LaboTex,TexTools)

Herminic(StandardODF,MTEX)

離散法ODFは直接法でADC,WIMV法と解釈出来ます。

主方位は<111>//ND方位で方位密度は5以上 <111>//NDはγ-Fiberとして  $\phi$  1 = 0 - 9 0,  $\Phi$  = 5 5,  $\phi$  2 = 4 5 {1 1 1} < 1 - 1 0 >, {1 1 1} < 1 - 2 1 > とされるが、実際は幅が存在する。 最大方位密度位置が計算上の<111>//NDからシフトする事もある

<111>//NDの最小値が5以上と解釈できる

{111}<112>方位は10以上

同上

{310}<001>方位は3.0以下 同上

シュミレーション

{111}<112>のφ1方向を比較的広くし、最小値が5以上とし

{310}<001>を多少含ませる

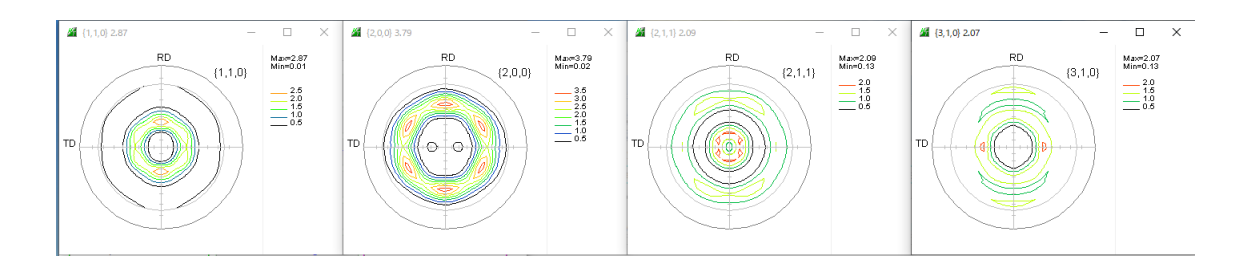

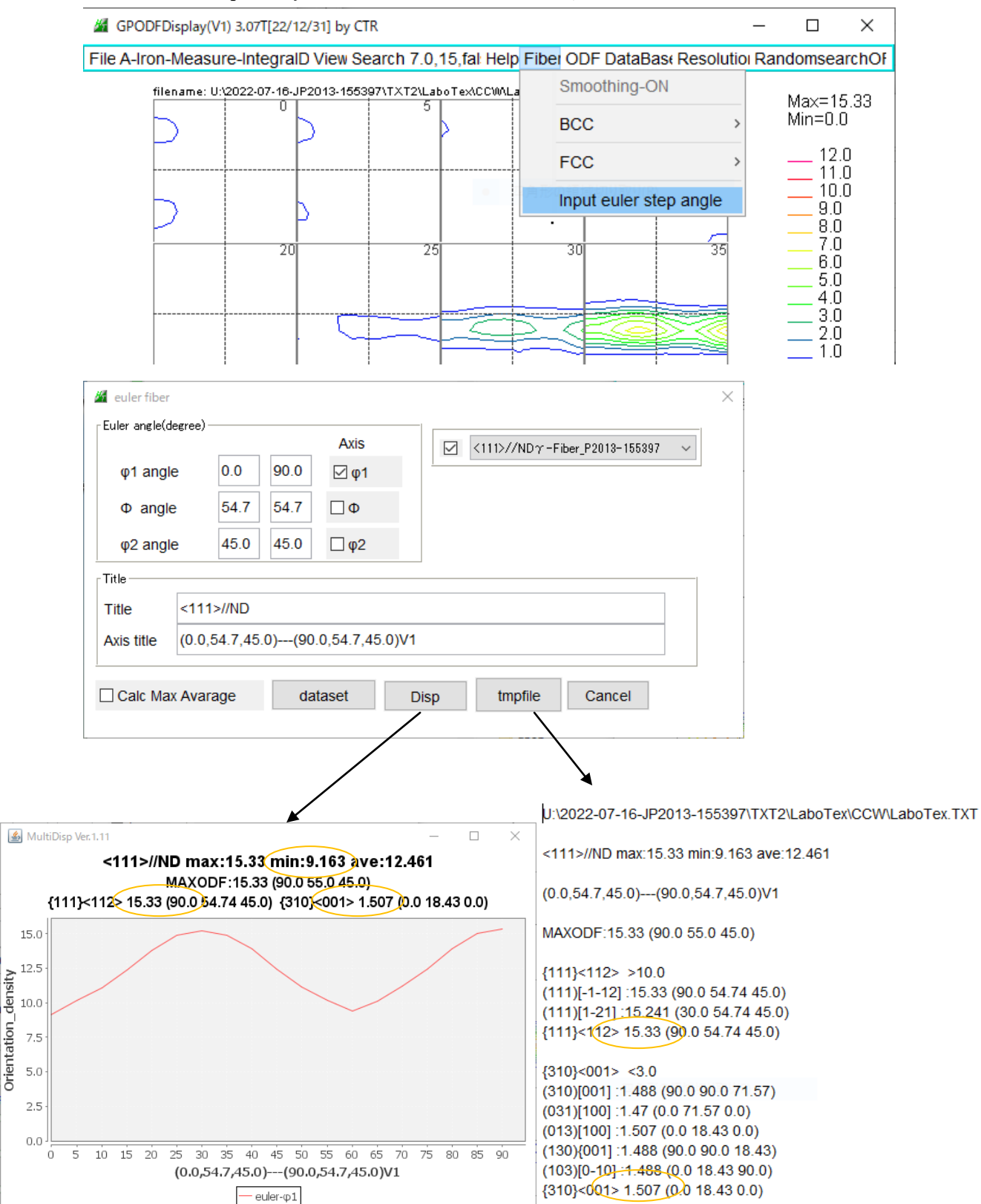

<111>//NDの最小密度(min)が5.0以上 主方位はMAXODFで {111} <112>と一致するか判断 {111}<112>の方位密度が10.0以上か判断(対称方位の最大値) {310}<001>が3.0以下か判断(対称方位の最大値)

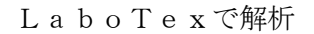

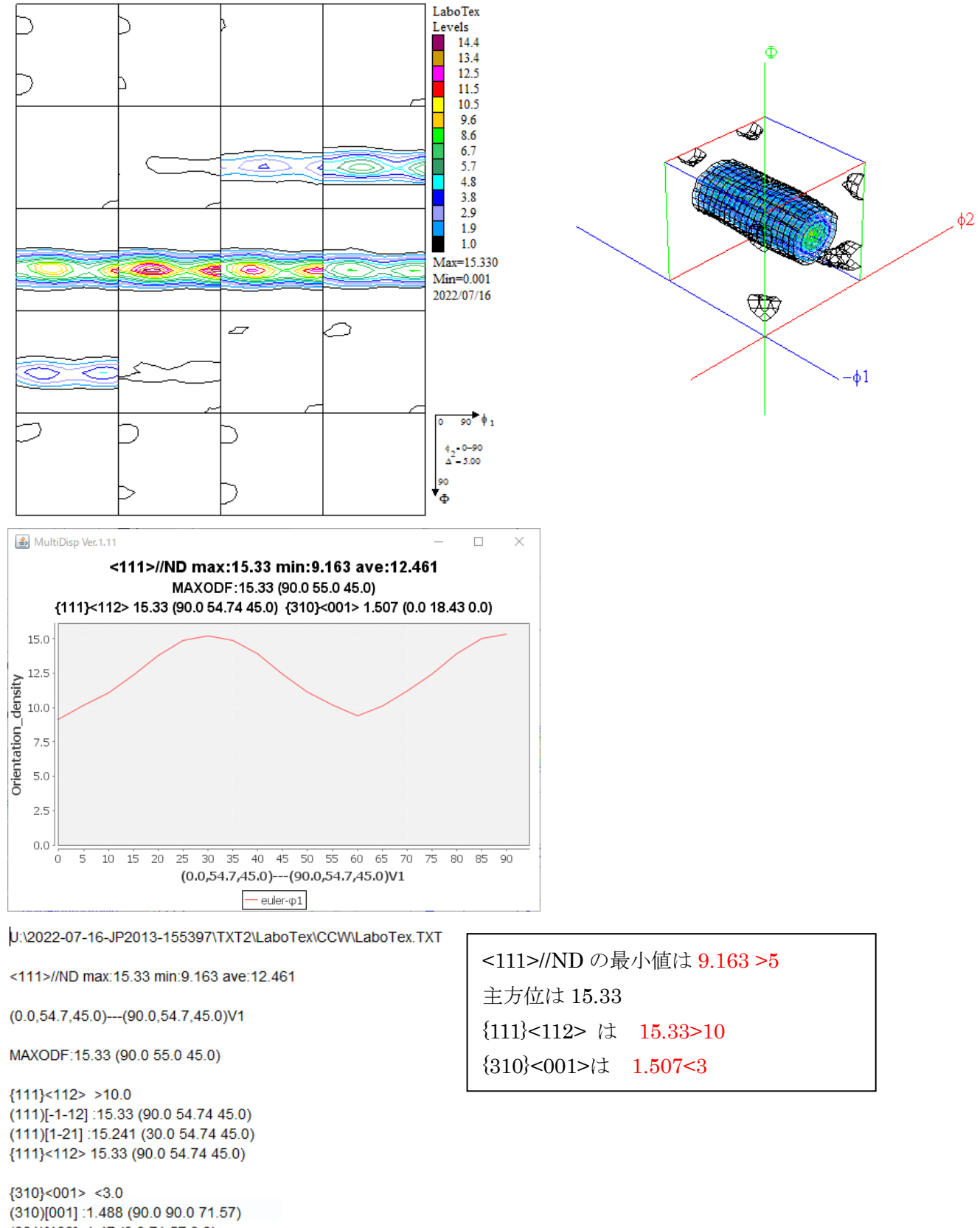

(031)[100] :1.47 (0.0 71.57 0.0) (013)[100] :1.507 (0.0 18.43 0.0) (130) {001] :1.488 (90.0 90.0 18.43)  $(103)[0-10]$ : 1.488  $(0.0 18.43 90.0)$ {310}<001> 1.507 (0.0 18.43 0.0)

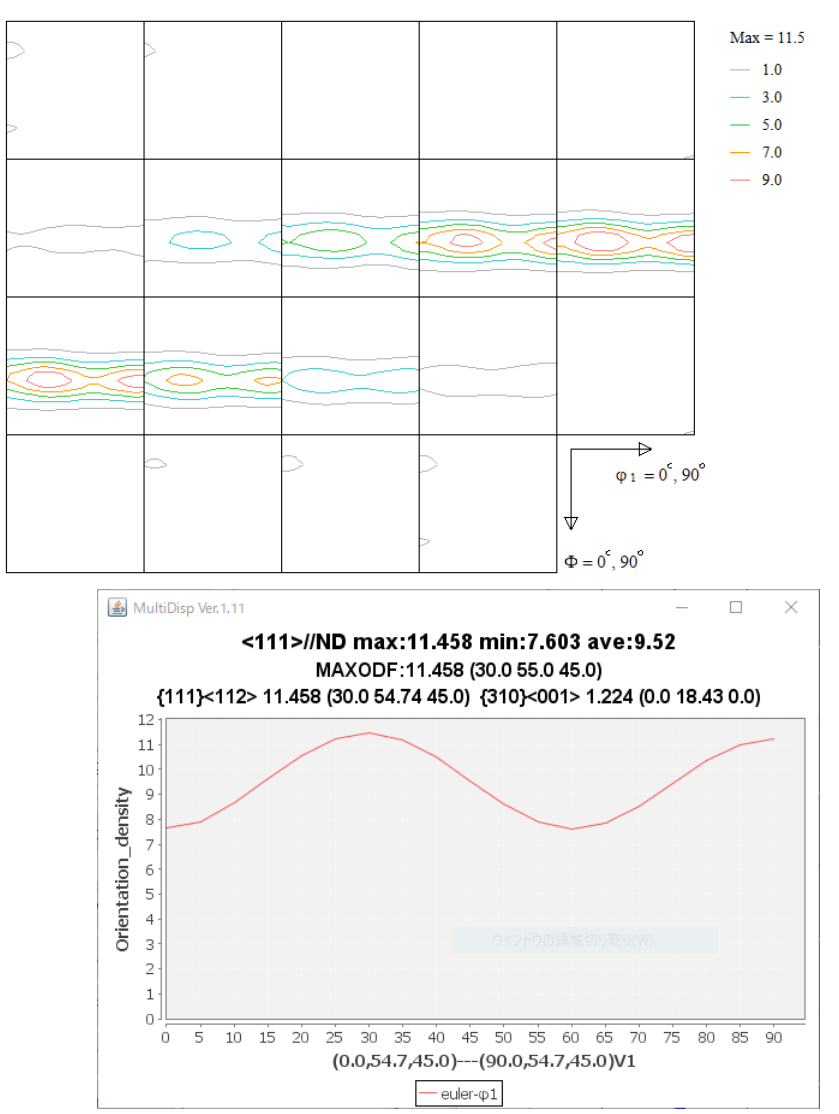

U:\2022-07-16-JP2013-155397\TXT2\TexTools\TexTools.HODF

<111>//ND max:11.458 min:7.603 ave:9.52

 $(0.0, 54.7, 45.0)$ ---(90.0, 54.7, 45.0) V1

MAXODF:11.458 (30.0 55.0 45.0)

# ${111}$  < 112> > 10.0

(111)[-1-12] :11.238 (90.0 54.74 45.0)  $(111)[1-21]$ : 11.458 (30.0 54.74 45.0) {111}<112> 11.458 (30.0 54.74 45.0)

 ${310}$  < 001 > < 3.0 (310)[001] :1.075 (90.0 90.0 71.57) (031)[100]:1.09 (0.0 71.57 0.0) (013)[100] :1.224 (0.0 18.43 0.0) (130)(001] :1.075 (90.0 90.0 18.43) (103)[0-10] :1.075 (0.0 18.43 90.0) {310}<001> 1.224 (0.0 18.43 0.0)

<111>//NDの最小値は 7.603 >5 主方位は 11.458 {111}<112> は 11.458>10  ${310}$  < 001 >  $\frac{1}{2}$  1.224 < 3

### StandardODFでは

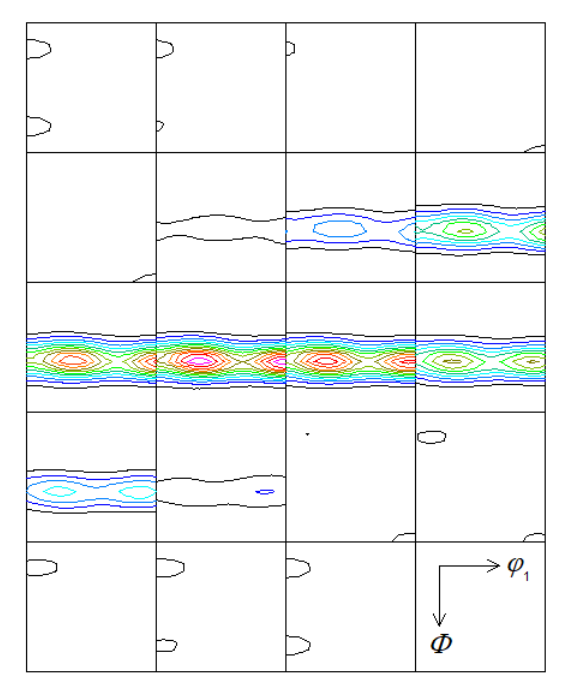

Contour Levels: 1.0 2.0 3.0 4.0 5.0 6.0 7.0 8.0 9.0 10.0 11.0 12.0

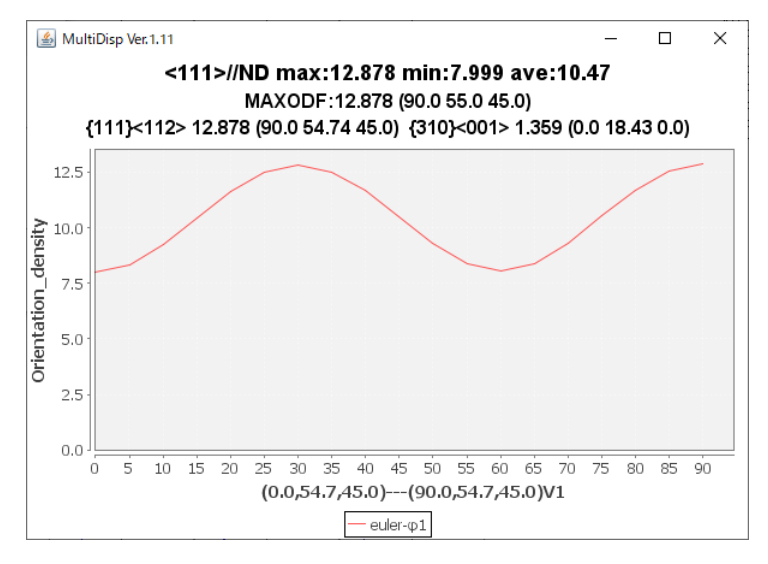

U:\2022-07-16-JP2013-155397\TXT2\StandardODF\ODF15

<111>//ND max:12.878 min:7.999 ave:10.47

 $(0.0,54.7,45.0)$ --- $(90.0,54.7,45.0)$ V1

MAXODF:12.878 (90.0 55.0 45.0)

 ${111}{<}112>$  > 10.0 (111)[-1-12] :12.878 (90.0 54.74 45.0)  $(111)[1-21]$ : 12.823 (30.0 54.74 45.0) {111}<112> 12.878 (90.0 54.74 45.0)

 ${310}$  < 001> < 3.0 (310)[001] :1.359 (90.0 90.0 71.57) (031)[100] :1.359 (0.0 71.57 0.0) (013)[100] :1.359 (0.0 18.43 0.0) (130) {001] :1.359 (90.0 90.0 18.43)  $(103)[0-10]$ :1.359  $(0.0 18.43 90.0)$ {310}<001> 1.359 (0.0 18.43 0.0)

<111>//ND の最小値は 7.999 >5 主方位は 12.878 {111}<112>  $\sharp$  12.878 >10  ${310}$  < 001 >  $\frac{1}{4}$  1.359 < 3

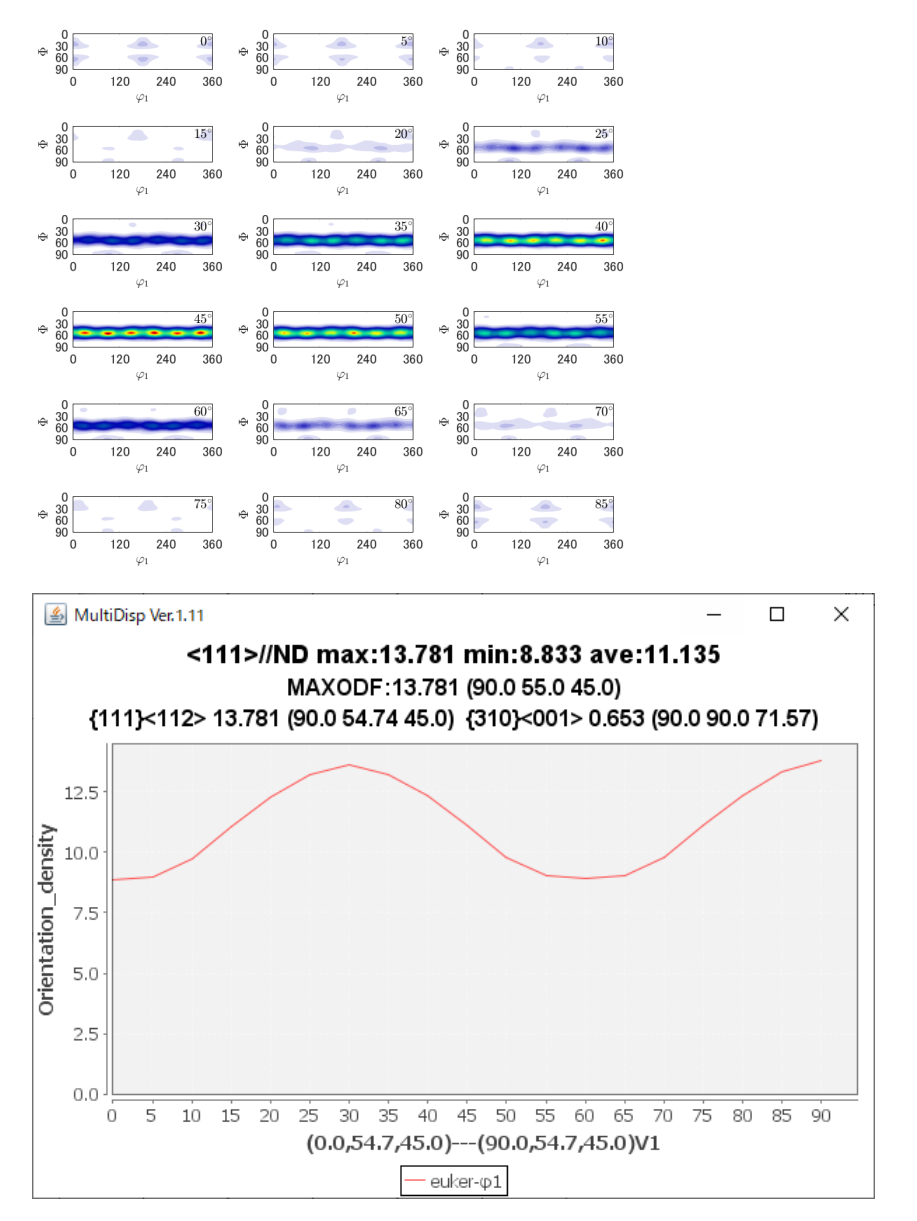

U:\2022-07-16-JP2013-155397\TXT2\MTEX\MTEXODF.txt

<111>//ND max:13.781 min:8.833 ave:11.135

 $(0.0, 54.7, 45.0)$ --- $(90.0, 54.7, 45.0)$ V1

MAXODF:13.781 (90.0 55.0 45.0)

#### ${111}$  < 112> > 10.0

(111)[-1-12] :13.781 (90.0 54.74 45.0)  $(111)[1-21]$ : 13.638 (30.0 54.74 45.0) {111}<112> 13.781 (90.0 54.74 45.0)

 ${310}$  < 001> < 3.0 (310)[001] :0.653 (90.0 90.0 71.57) (031)[100] :0.653 (0.0 71.57 0.0) (013)[100] :0.653 (0.0 18.43 0.0) (130)(001] :0.653 (90.0 90.0 18.43) (103)[0-10] :0.653 (0.0 18.43 90.0) {310}<001> 0.653 (90.0 90.0 71.57) <111>//ND の最小値は 8.833 >5 主方位は 13.781 {111}<112>  $\sharp$  13.781 >10  ${310}$  < 001 >  $\sqrt{3}$  0.653 < 3

まとめ

シュミレーションでは、LaboTexでModellingを行い、極点図をExportし 反射極点図{110}、{200}、{211}、{310}を作成し 各種ODFで解析を行った結果以下の値が得られた。

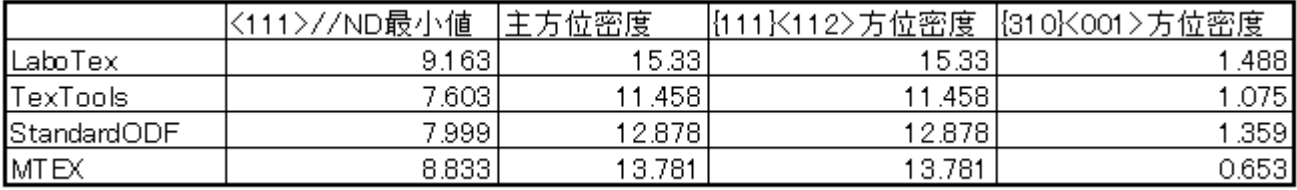

この値はシュミレーション結果であり、測定データではありません。 測定データでは最大方位密度位置と{111}<112>にずれが発生する事があります。 euler角度を比較しながら確認を行ってください。

測定データの場合、主方位以外に多数の方位やrandomも存在する事もあり、 シュミレーション結果とは異なります。測定データの信頼性評価が重要になります。